# **Basic Input and Output**

CSE 120 Spring 2017

#### **Instructor: Teaching Assistants:**

Justin Hsia Anupam Gupta, Braydon Hall, Eugene Oh, Savanna Yee

#### **How airlines like United choose who to kick off a flight**

On Sunday law-enforcement officers in Chicago forcibly removed a passenger from a United Airlines flight… [T]he airline needed to bump four passengers from the flight to make room for pilots and crew it needed to transport down to Louisville to operate flights later that evening.

Based on United Airlines' **contract of carriage**, passengers with disabilities and unaccompanied minors are the least likely to bumped from a flight. For everyone else, the contract says that the airline's decision is based on a passenger's frequent-flyer status, the layout of his or her itinerary (whether the passenger has a connecting flight), the fare class of the ticket, and the time he or she checked in to the flight. NITED

 $\bullet$ http://www.businessinsider.com/how-airline-choose-who-kick-off ‐flight‐united‐american‐delta‐2017‐4

## **Administrivia**

- Assignments:
	- **Animal Functions due today (4/12)**
	- Reading Check 3 due tomorrow *before lab* (4/13)
	- Jumping Monster due Saturday (4/15) Is harder assignment, will take time!
- "Big Idea" this week: Algorithms

## **Outline**

- **Other Useful Processing Tools**
- User Input and Output
	- **Mouse (input)**
	- Keyboard (input)
	- **Text (output)**

#### **System Variables**

- Special variables that hold values related to the state of the program, often related to user input
	- **P** You don't need to declare these variables
	- **These variables will update automatically as the program** runs
	- Colored pink/magenta-ish in the Processing environment
- We've used some of these already:
	- **mouseX**, **mouseY**, **width**, **height**
- We'll see more today

## **Transparency/Opacity**

- \* You can add a 4<sup>th</sup> argument to a color!
	- This also applies to the fill() and stroke() functions
- This argument also takes an integer between 0–255
	- 0 is fully transparent (invisible)
	- 255 is fully opaque (the default)

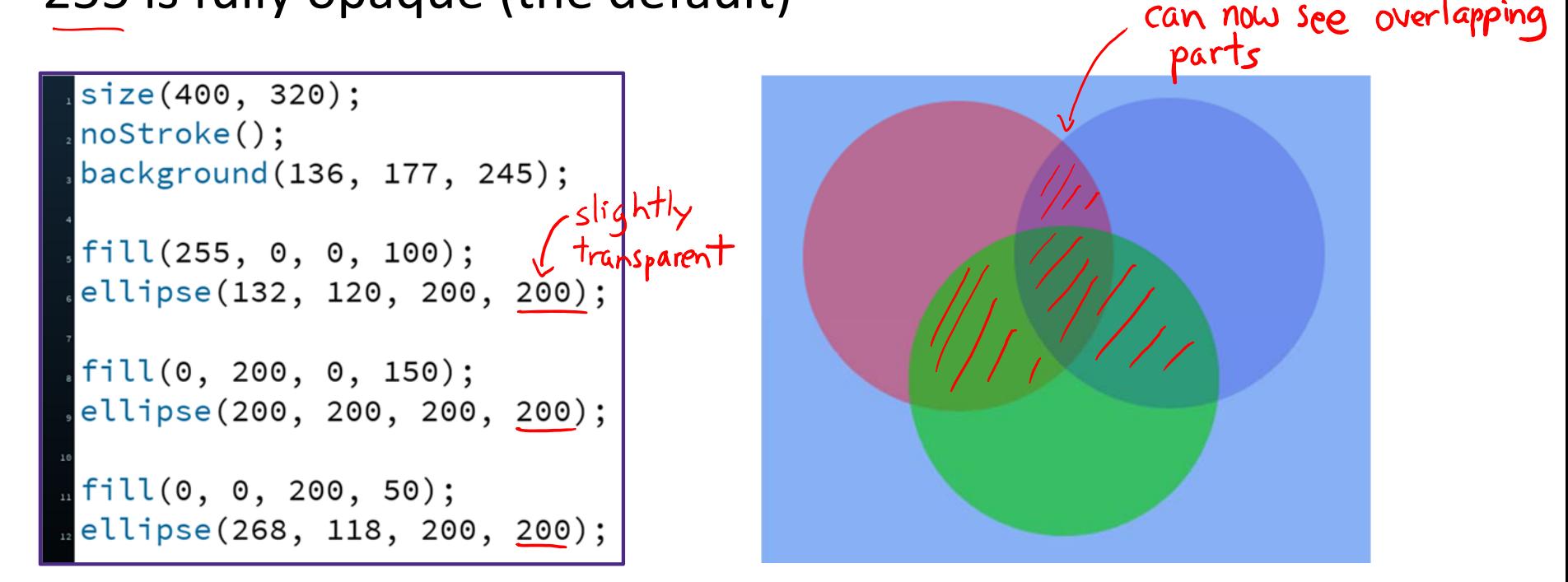

#### **Custom Shapes**

- Define vertices between beginShape() and endShape()
	- **If planning to reuse, best to** create in a separate function

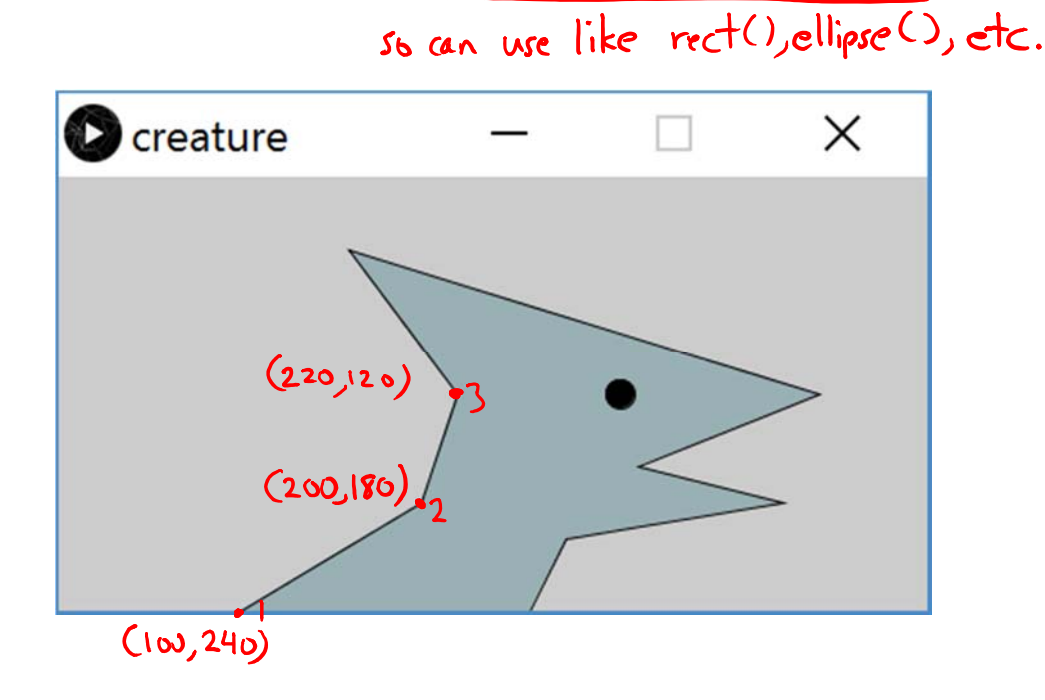

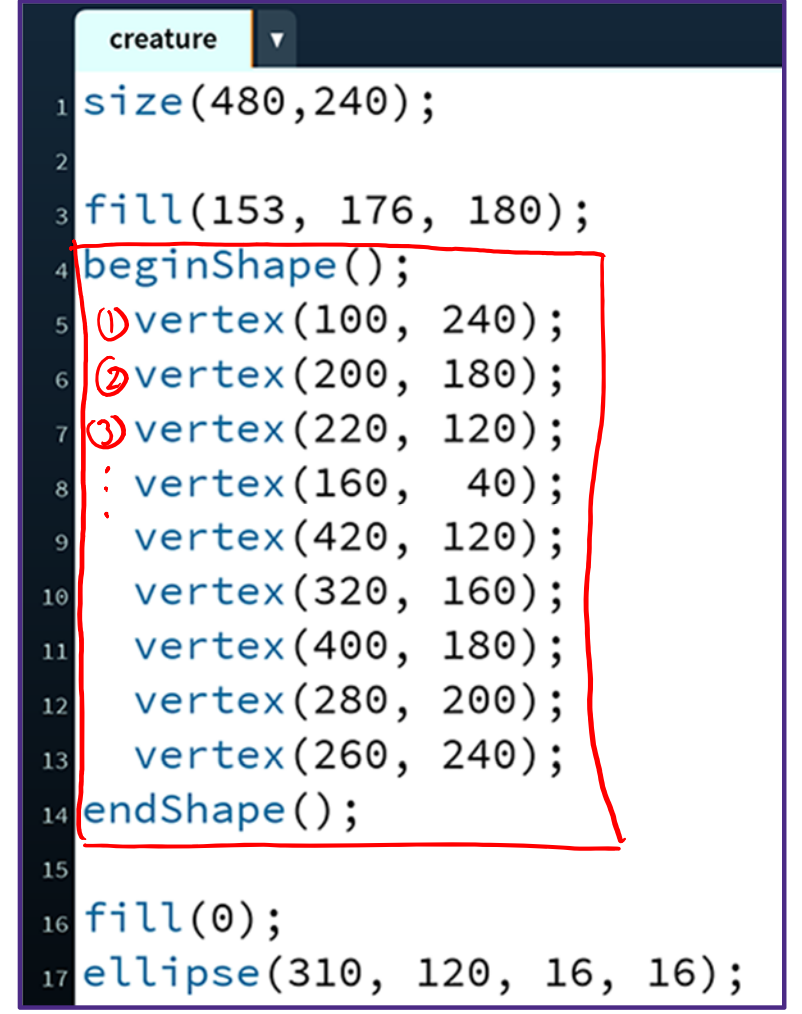

#### **Drawing and Frames**

- \* Control and track how frequently draw () runs
	- Each time draw() runs, it is called a new *frame*
- frameRate() changes the desired number of frame updates there are *per second*
	- **So larger argument is faster**
	- **Default is frameRate(60)**
- System variable **frameCount** returns the number of frames since the start of the program
	- Starts at 0 in setup()

#### **Drawing and Frames**

- \* Control and track how frequently draw () runs
	- Each time draw() runs, it is called a new frame
- noLoop() stops draw() from being continuously executed
	- **Can restart using loop ()**

## **Outline**

- Other Useful Processing Tricks
- **User Input and Output \***
	- $\mathcal{L}_{\mathcal{A}}$ Mouse
	- Keyboard
	- $\mathcal{L}_{\mathcal{A}}$ Text

\* We will look at a subset of the available Processing commands. For a full list, see the Processing Reference.

#### **The Mouse**

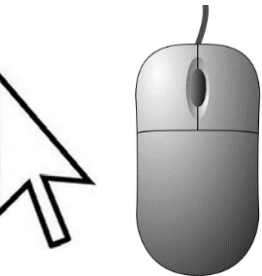

- System variables: ■ **mouseX** − x-coordinate of mouse in current frame ■ **mouseY** − y-coordinate of mouse in current frame ■ **pmouseX** – x-coordinate of mouse in previous frame **pmouseY** – y‐coordinate of mouse in previous frame **mousePressed**, is a button currently being pressed? **↑ Built-in functions: mousePressed**() – called very time a button is pressed
	- **mouseReleased**() – called every time a button is released

#### **Example: Path Drawing**

- Last lecture we wrote a *dot*‐drawing program
- We can additionally use **pmouseX** and **pmouseY** to create a *path*‐drawing program

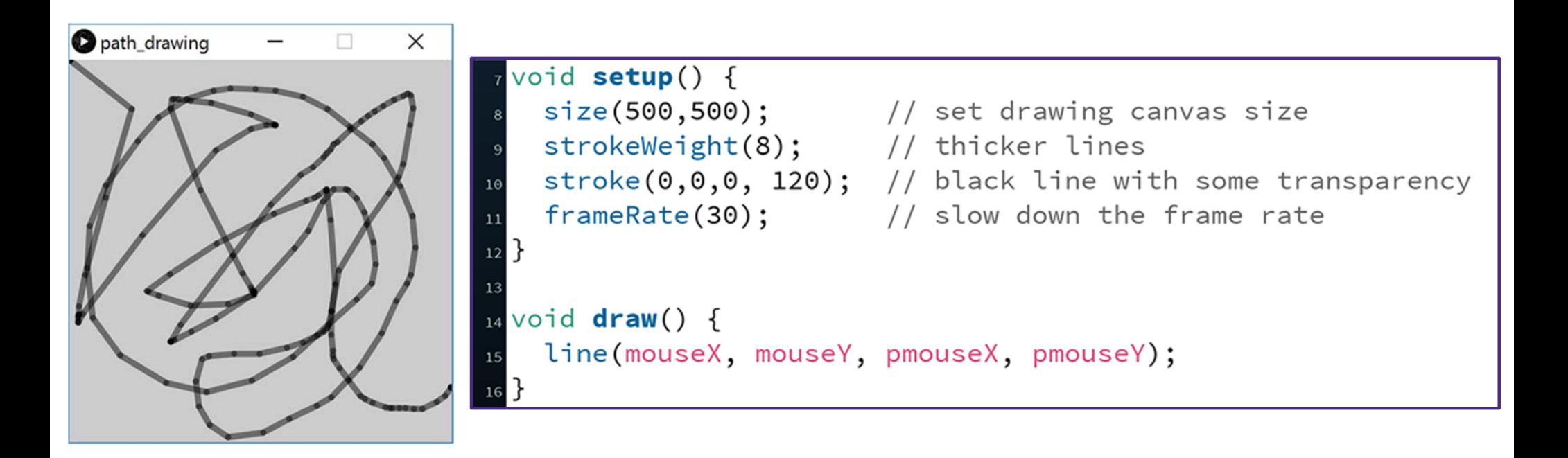

#### **Example: Frame Dots**

- Slow down to 1 frame per second and have a new dot appear on each frame
	- Number of dots on screen will equal current frame count
	- Reminder: frameRate(), **frameCount**
	- Calculate position using division and modulus
- **↑ Control the animation with the mouse** 
	- Pause while mouse is pressed
	- Reminder: loop(), noLoop()
		- $X = (50 * f$ rame(and) ?. 500;  $y = 50 * (1 + (50 * frame Count / 300))$

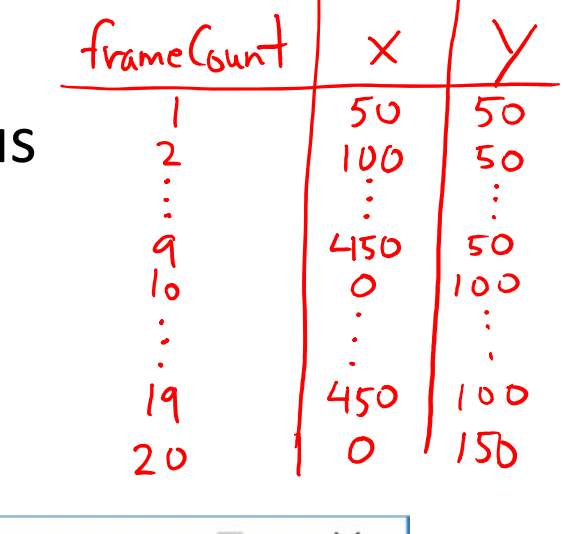

**12**

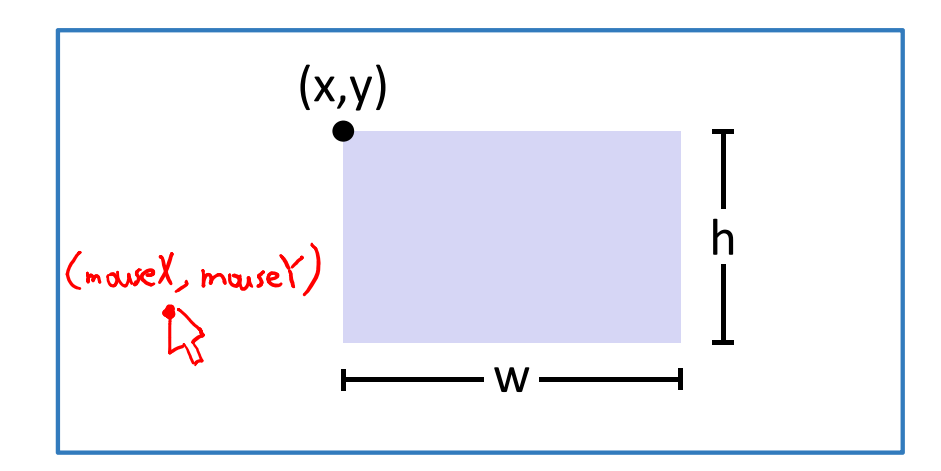

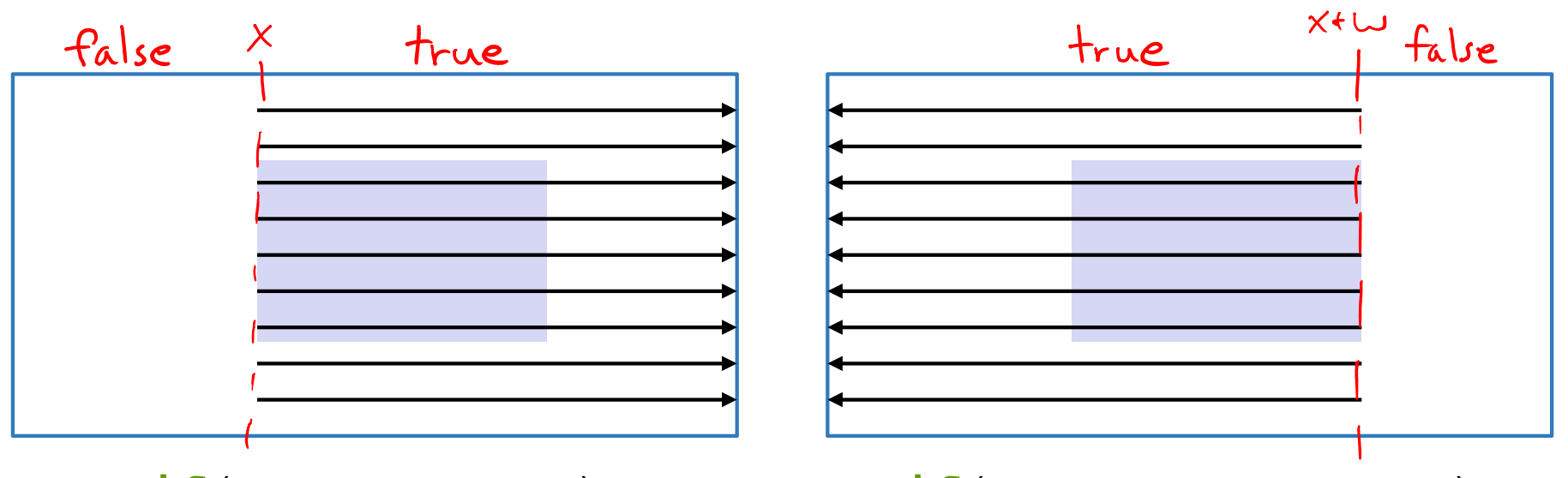

 $if(mouseX > = x)$  **if**(mouseX <= x + w)

**13**

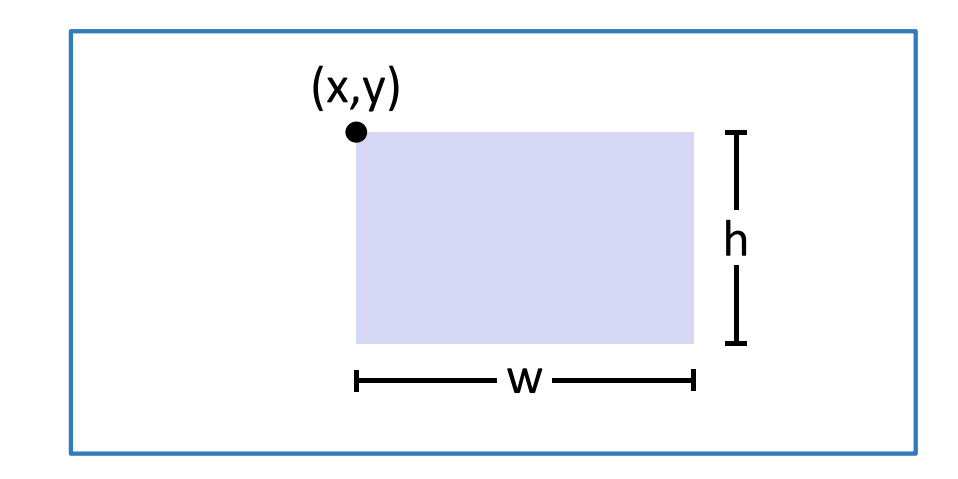

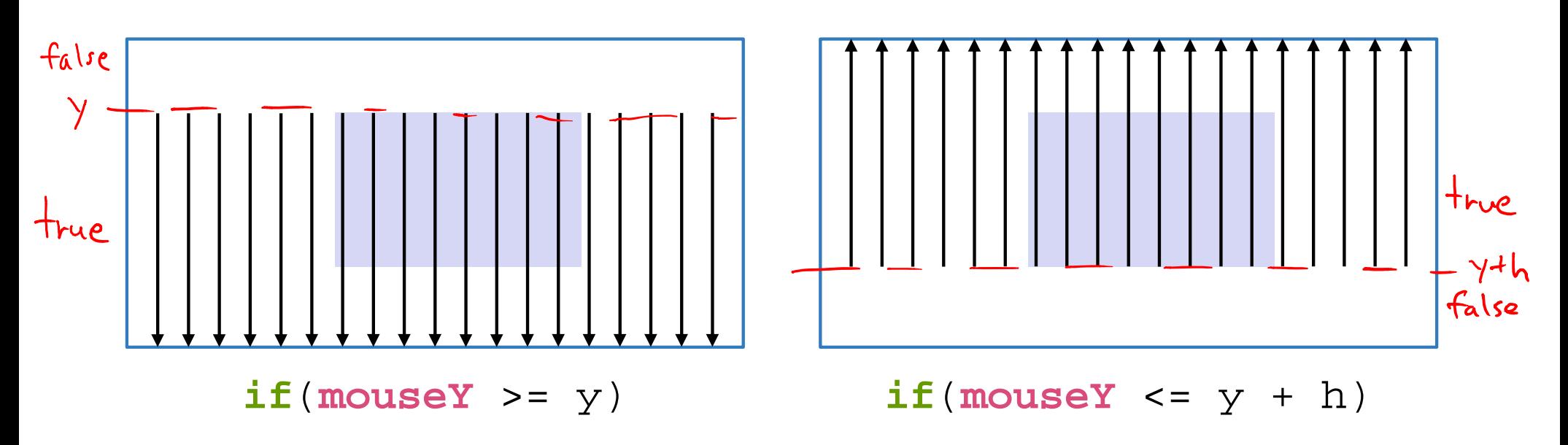

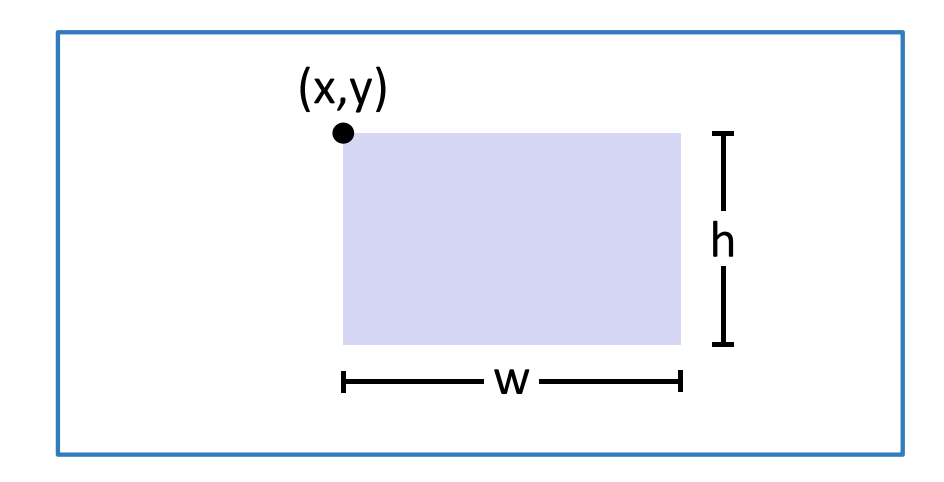

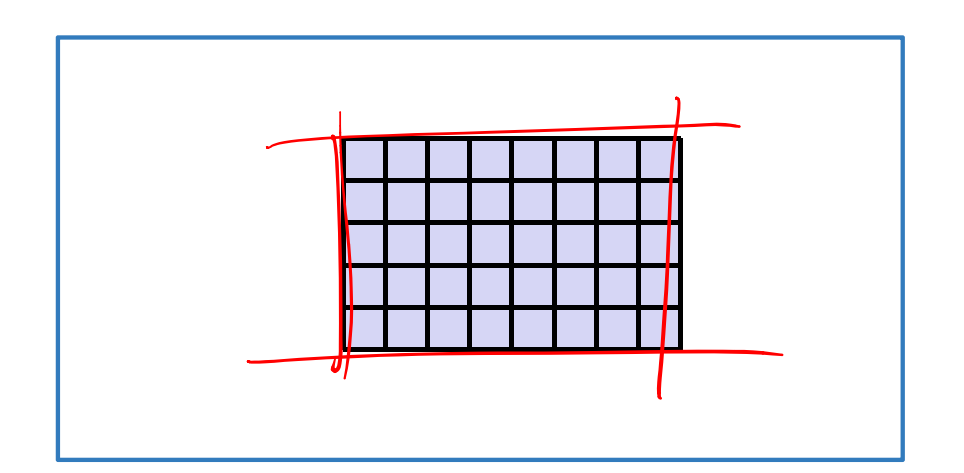

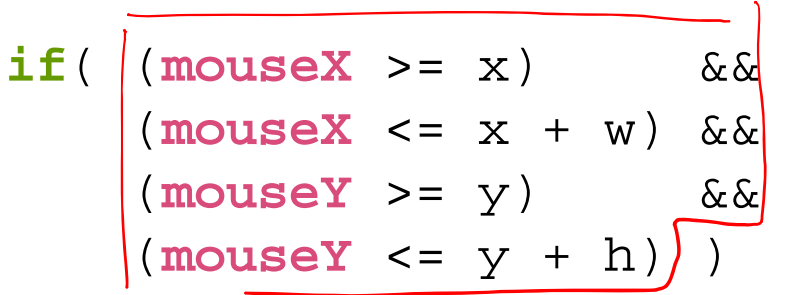

```
O hover rect
                                                                                      \times□
                 // x-position of upper-left corner
 int x = 100;s int y = 160; // y-position of upper-left corner
\frac{1}{2} int w = 200; // width of rectangle
\frac{1}{10} int h = 160; // height of rectangle
_{12} void setup() {
  \texttt{size}(500,500); // set drawing canvas size
13
   noStroke(); // no shape outlines
14
15 }
16
woid draw() {
   background(204); // clear the canvas
18
   if ( (mouseX >= x) && (mouseX <= x+w) && (mouseY >= y) && (mouseY <= y+h) ) {
20
     fill(0);// black is mouse is hovering over
21
   \} else \{22
     fill(255);// white otherwise
23
   }
24
25
   Tect(x, y, w, h); // draw the rectangle
```
**The Keyboard**

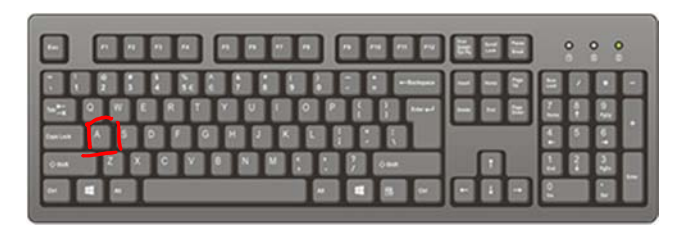

- System variables:
	- **key** stores the ASCII value of the last key press
	- **keyCode** stores codes for non-ASCII keys (e.g. UP, LEFT)
	- **keyPressed** is any key currently being pressed?

#### **↑ Built-in functions:**

- **keyPressed**() called every time a key is pressed
- \* New datatype: char
	- **Stores a single character (really just a number)**
	- **Should be surrounded by single quotes**
	- **P** e.g. char letter = 'a'"

#### **Example: Keyboard Dots**

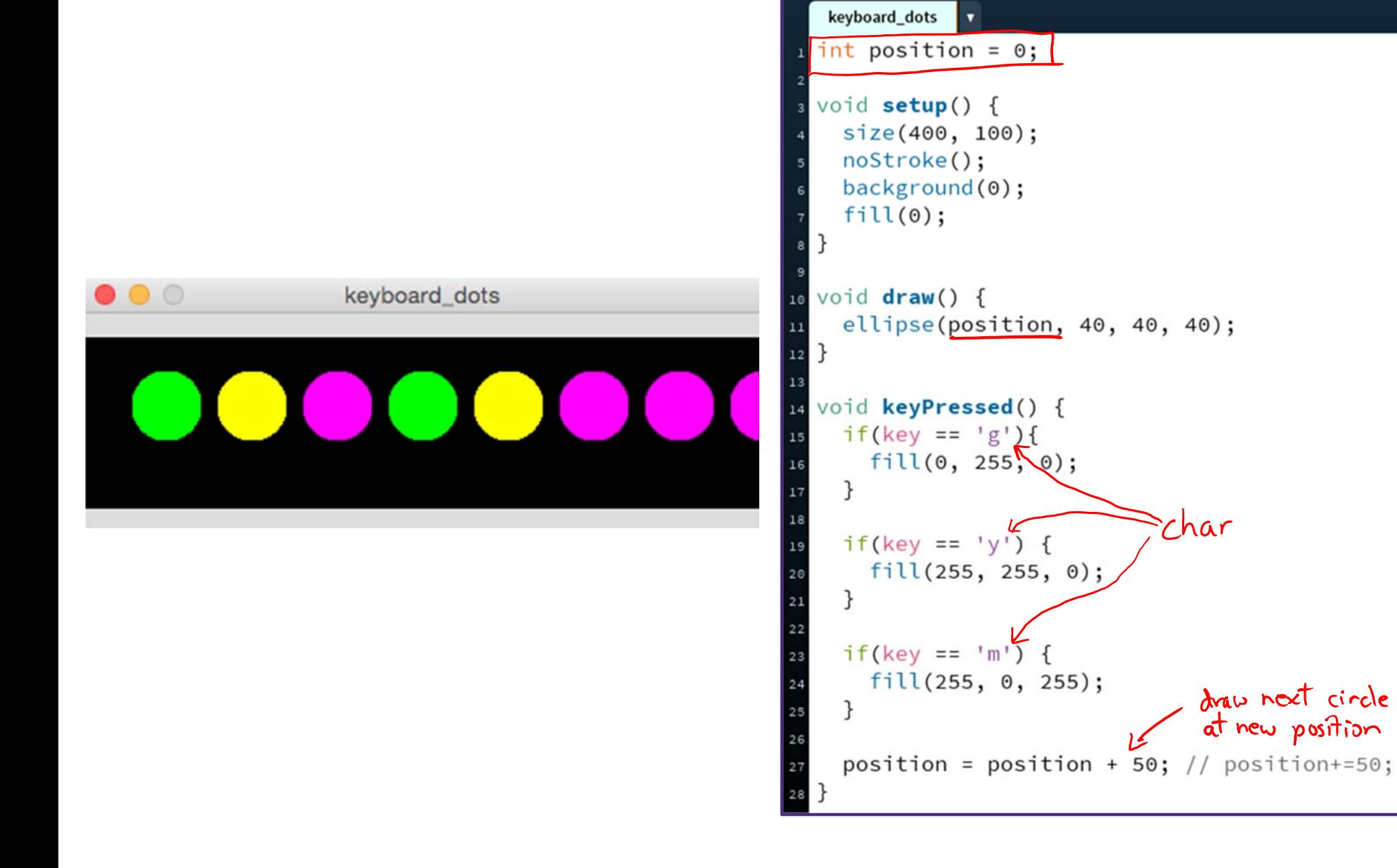

#### **Text Output**

- println(yourText);
	- **Prints** your Text to the *console*, which is the black area below your Processing code
	- Useful for debugging, particularly your portfolio
- text(yourText, x, y);
	- **Prints** your Text on the drawing canvas, starting with the *bottom-left* corner at coordinate (x,y)
	- Change the size of your text using textSize(size);
- yourText should be between *double* quotes
	- We will talk about the datatype String later

### **Example: Displaying Typed Keys**

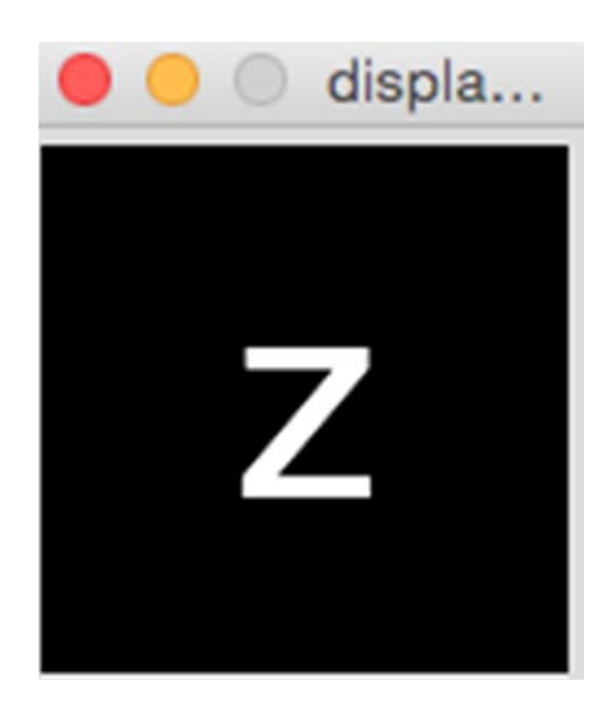

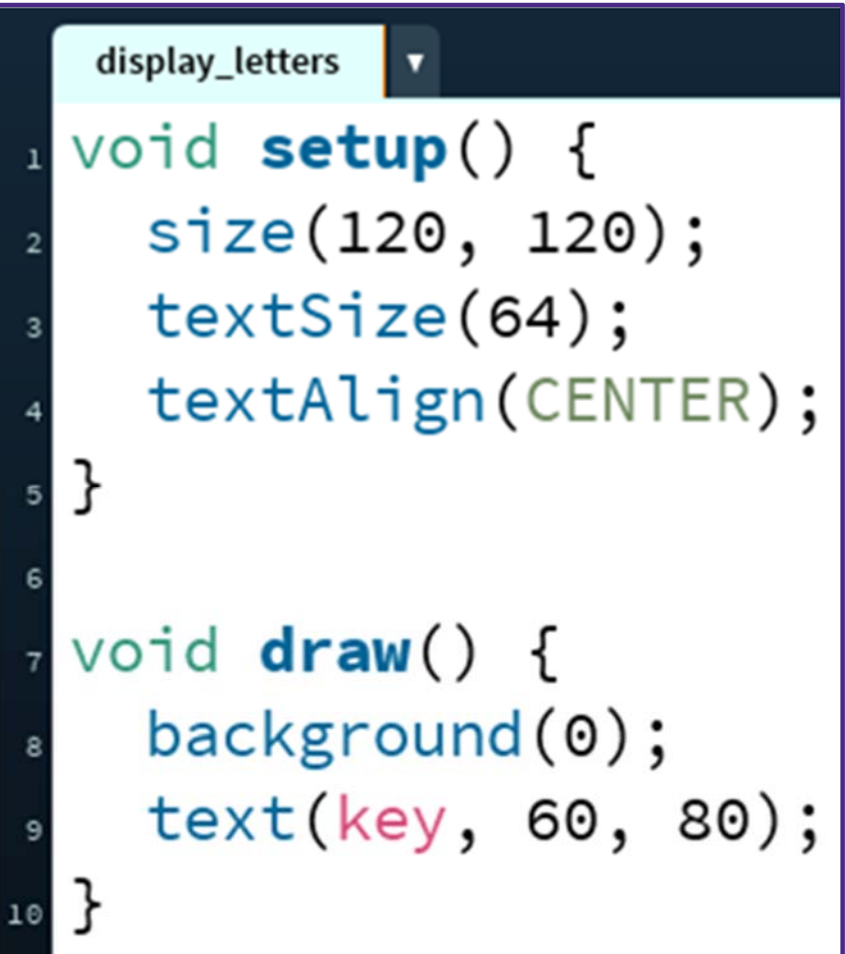

#### **Example: Moving a Rectangle**

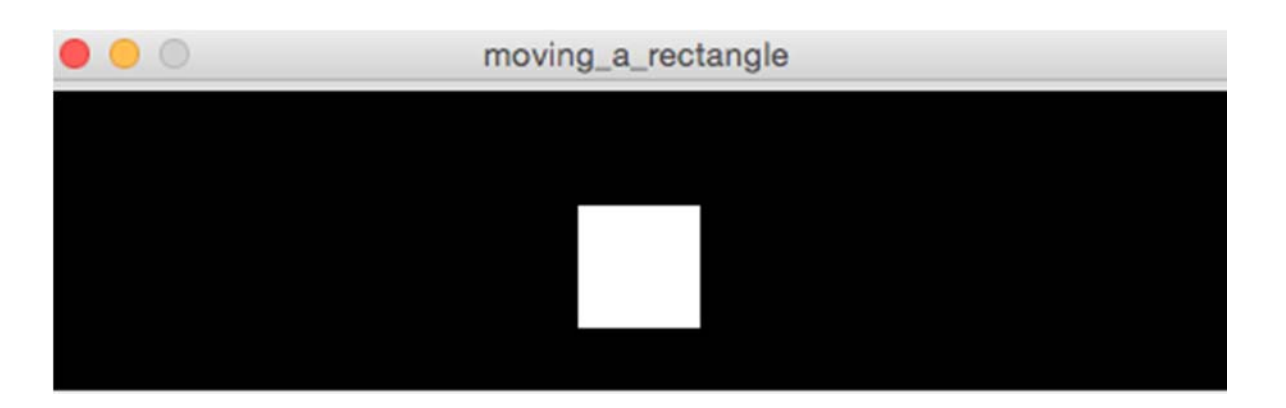

 **Reminder:** arrow keys (UP, DOWN, LEFT, RIGHT) are *coded* keys

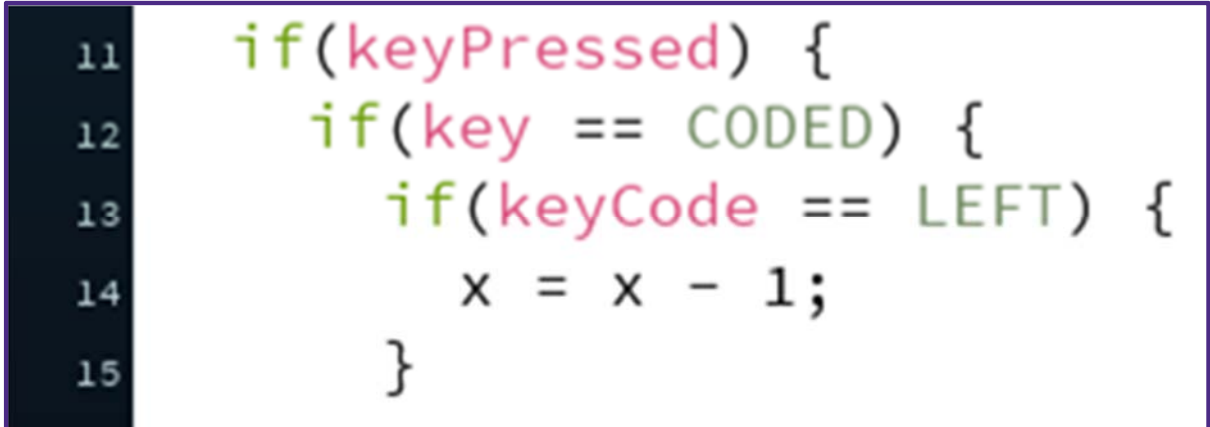

#### **Example: Moving a Rectangle**

```
moving_a_rectangle
                                                 \overline{\mathbf{v}}\frac{1}{1} int x = 215;
  s void setup() {
            size(480, 120);
     |}
  5
  7 void draw() {
            background(0);
  8
            rect(x, 45, 50, 50);\mathbf{9}10
            if(keyPressed) {
\mathbf{11}% \qquad\mathbf{22}\\ \mathbf{23} \qquad\mathbf{24} \qquad\mathbf{24} \qquad\mathbf{25} \qquad\mathbf{24} \qquad\mathbf{25} \qquad\mathbf{26} \qquad\mathbf{27} \qquad\mathbf{28} \qquad\mathbf{28} \qquad\mathbf{28} \qquad\mathbf{29} \qquad\mathbf{21} \qquad\mathbf{21} \qquad\mathbf{23} \qquad\mathbf{24} \qquad\mathbf{25} \qquad\mathbf{27} \qquad\mathbf{28} \qquad\mathbf{29} \qquad\mathif(key == CODED) {
12if(keyCode == LEFT) {
13
                              x = x - 1;14
                        }
15
16
                        if(keyCode == RIGHT) {
17
                              x = x + 1;18
                        }
19
                   }
20
             }
2122
```
### **Looking Forward**

- Next week is the Creativity Assignment
	- In pairs, you will be asked to create and submit TWO Processing projects *of your choice*
	- $\blacksquare$  The point is to use the tools available to you to make something fun and creative!
	- **Planning document due Tuesday (4/18)**
	- Actual programs due next, next Monday (4/24)
- Portfolio Update 1 is due Tuesday (4/18)
	- **Contract Contract Contract Contract Contract Contract Contract Contract Contract Contract Contract Contract C**  Building a Robot, Logo Design, Lego Family, Animal Functions, Jumping Monster
	- Ask your TAs for assistance!